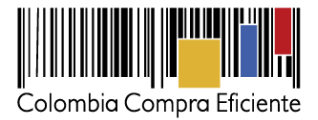

## **INSTRUCTIVO**

# **Carga y Consulta del Plan Anual de Adquisiciones en el SECOP**

Las Entidades Estatales pueden cargar y consultar en el SECOP el Plan Anual de Adquisiciones.

- 1. Elementos requeridos para el cargue de datos.
	- Nombre de Usuario y Clave registrada en el SECOP.
	- Archivo con información del Plan Anual de Adquisiciones.

2. Procedimiento para acceder SECOP.

www.colombiacompra.gov.co

Seleccione la opción: "Compradores".

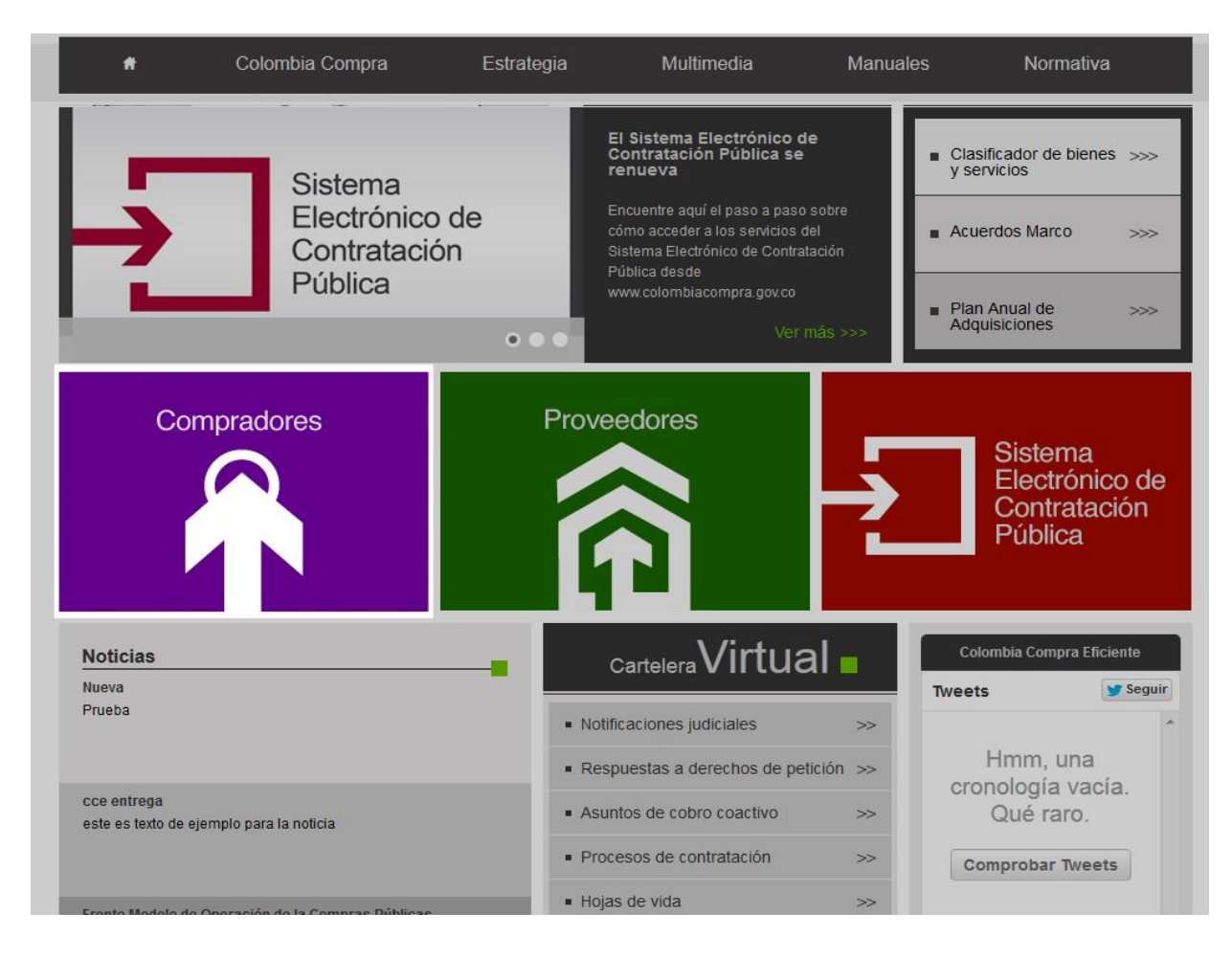

**PROSPERIDAD**<br>**PARA TODOS** Gobierno<br>de COLOMBIA

Tel. (+57 1) 795 6600 · Carrera 7 No. 26 - 20 Piso 17 · Bogotá - Colombia

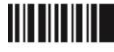

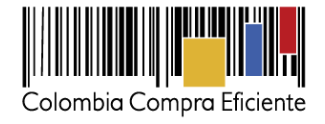

## Seleccione la vinculo: "Plan Anual de Adquisiciones".

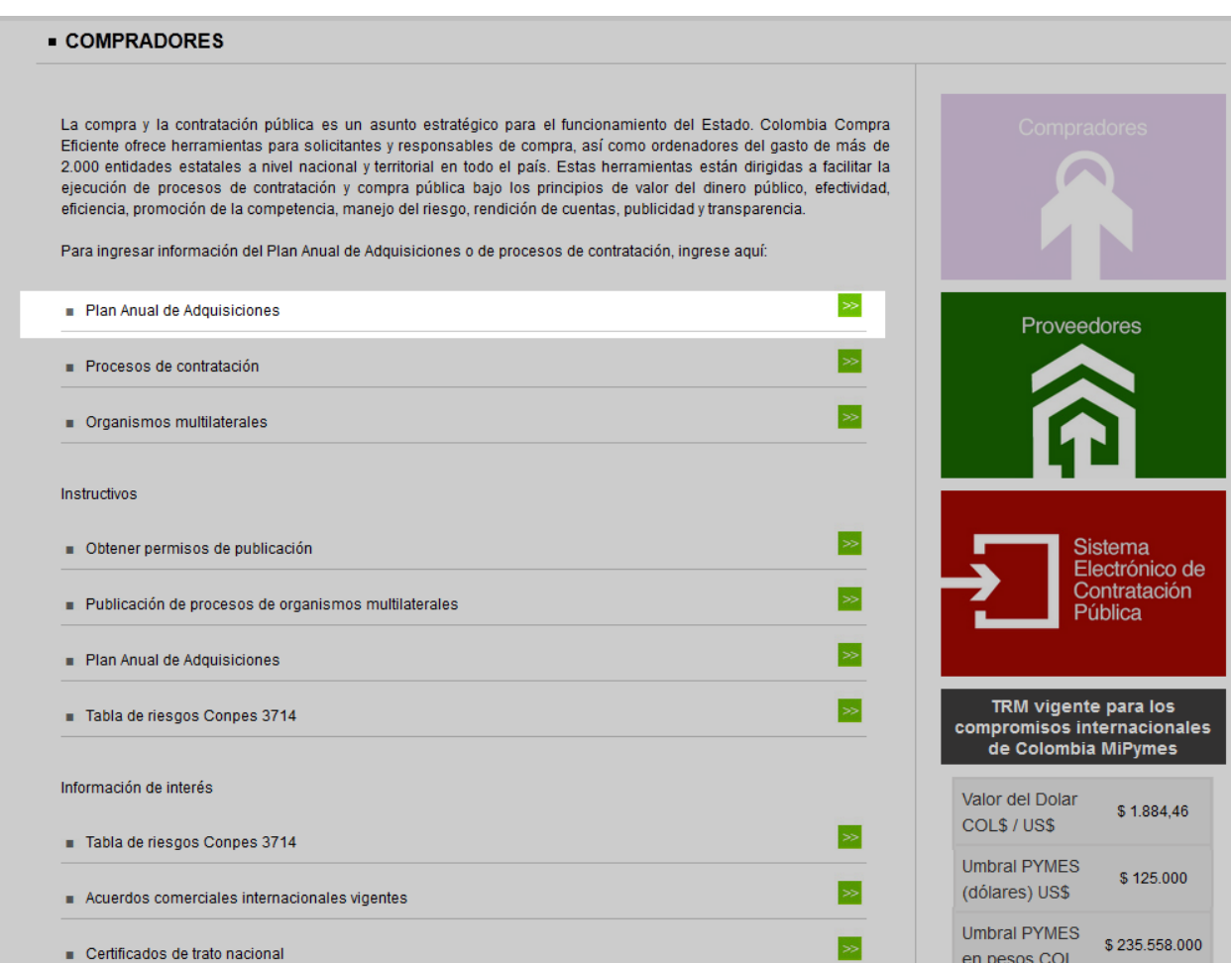

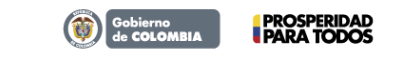

Tel. (+57 1) 795 6600 · Carrera 7 No. 26 - 20 Piso 17 · Bogotá - Colombia

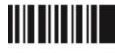

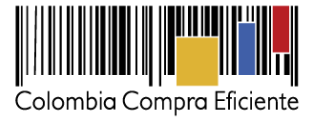

Ingrese su nombre de usuario y clave registrada en el SECOP.

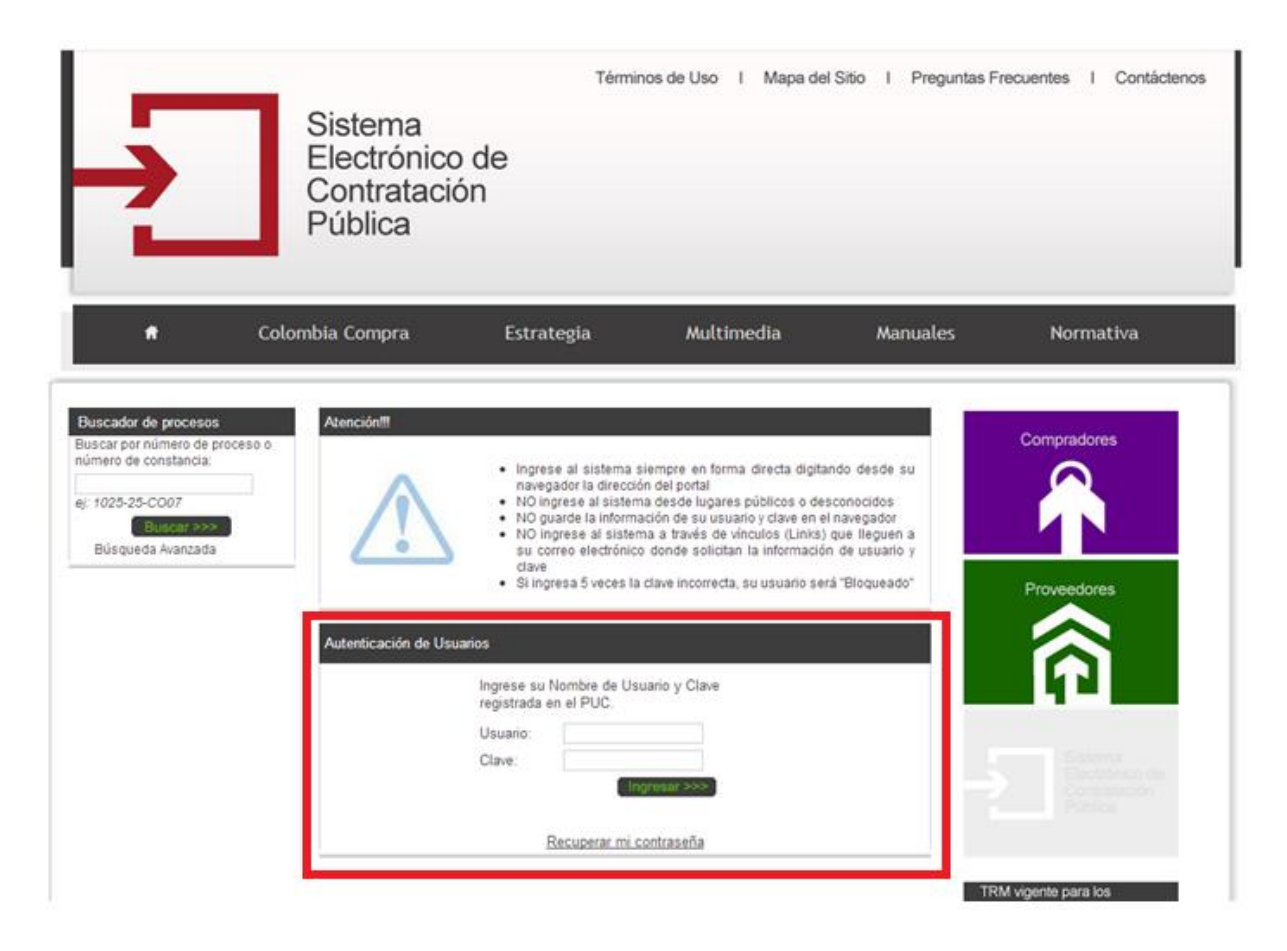

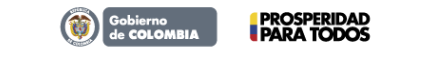

Tel. (+57 1) 795 6600 · Carrera 7 No. 26 - 20 Piso 17 · Bogotá - Colombia

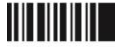

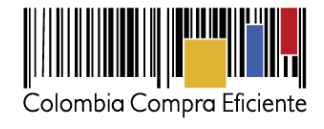

#### Seleccione la opción:

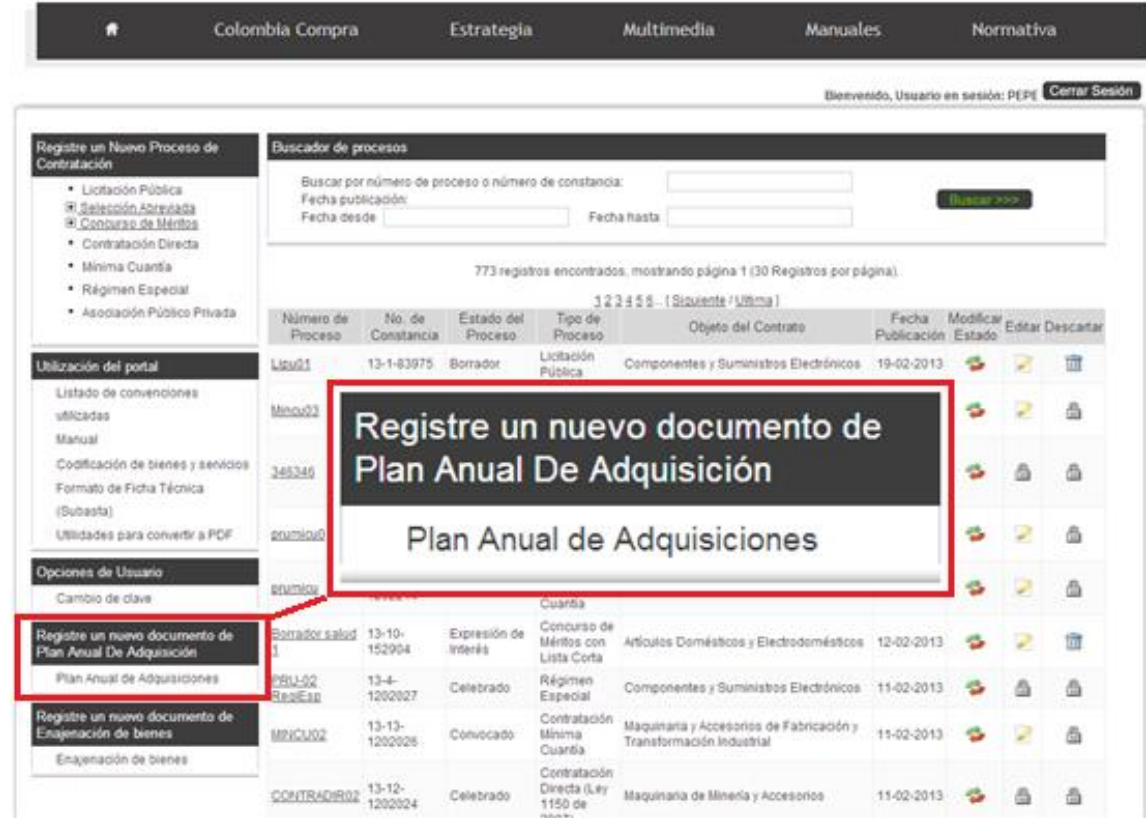

Cargue el Plan Anual de Adquisiciones mediante el botón **<Browse>**.

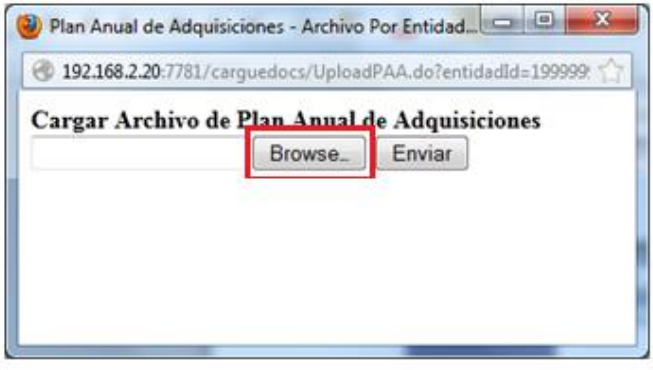

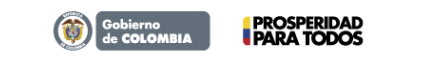

Tel. (+57 1) 795 6600 · Carrera 7 No. 26 - 20 Piso 17 · Bogotá - Colombia

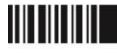

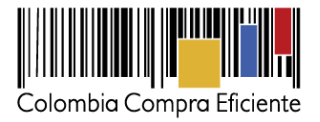

Busque y seleccione el archivo en su equipo.

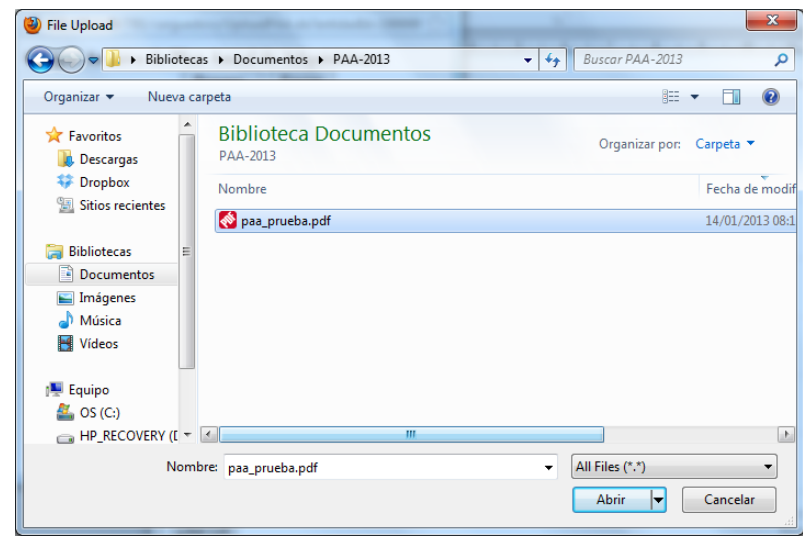

Envíe el archivo mediante el botón **<Enviar>.**

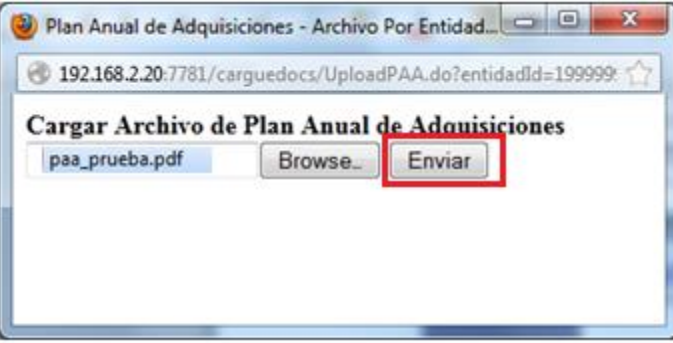

El sistema informa el éxito de la operación.

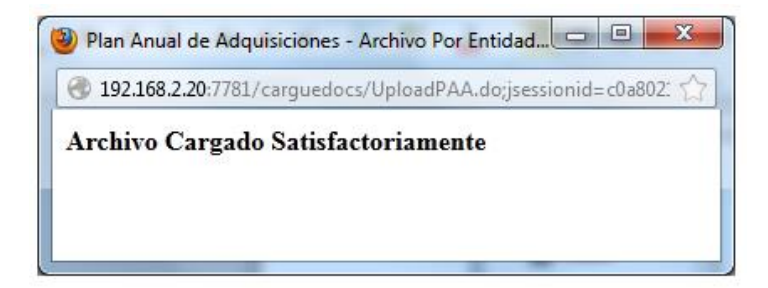

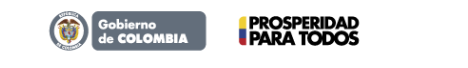

Tel. (+57 1) 795 6600 · Carrera 7 No. 26 - 20 Piso 17 · Bogotá - Colombia

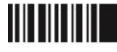

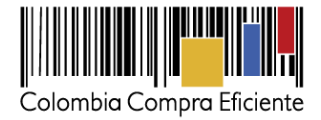

4. Procedimiento para la consulta de los Planes Anuales de Adquisiciones en el SECOP.

Seleccione la opción: "Proveedores"

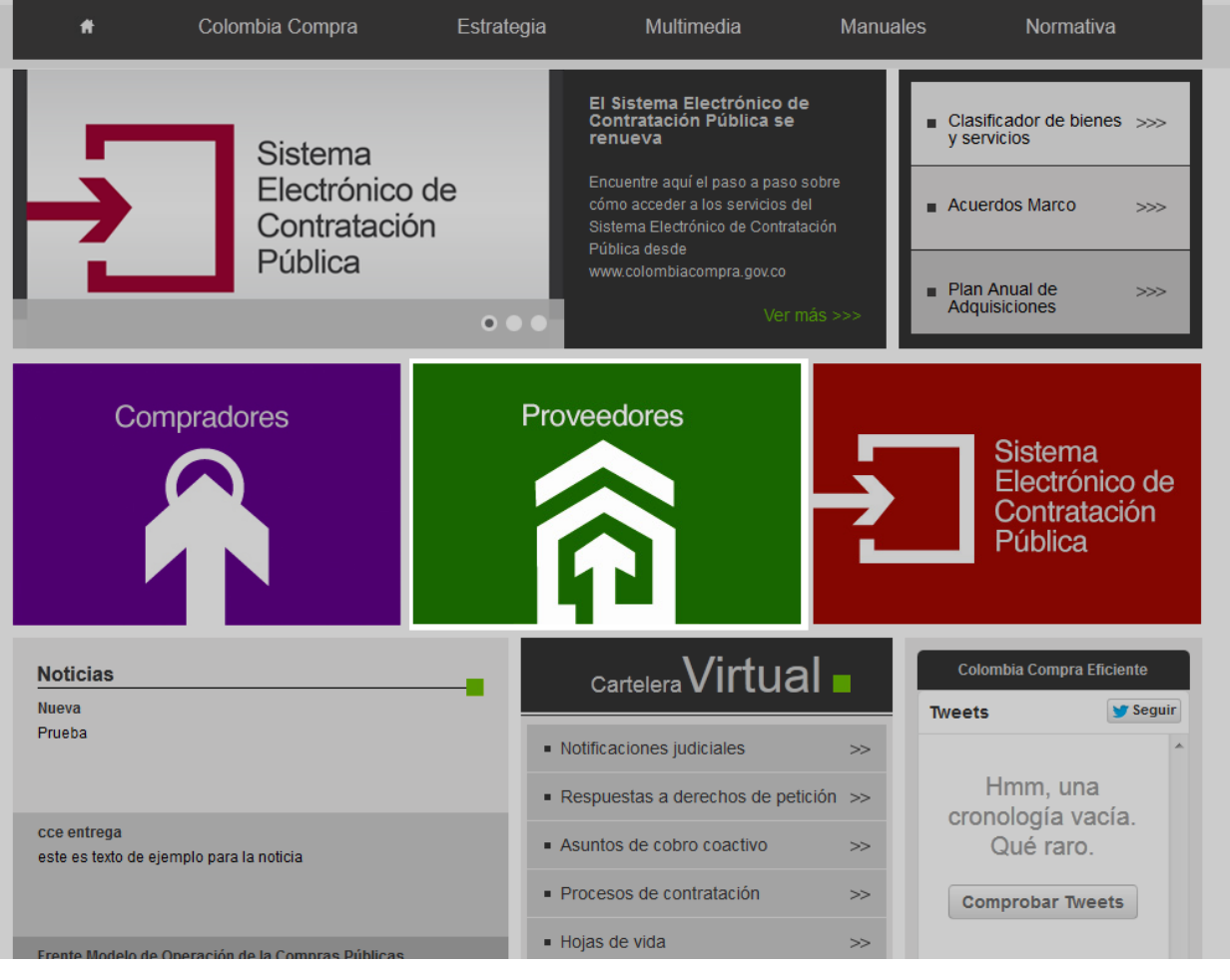

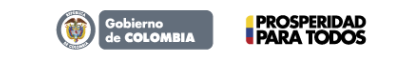

Tel. (+57 1) 795 6600 · Carrera 7 No. 26 - 20 Piso 17 · Bogotá - Colombia

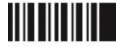

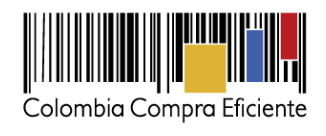

#### Seleccione el vínculo: "Plan Anual de Adquisiciones"

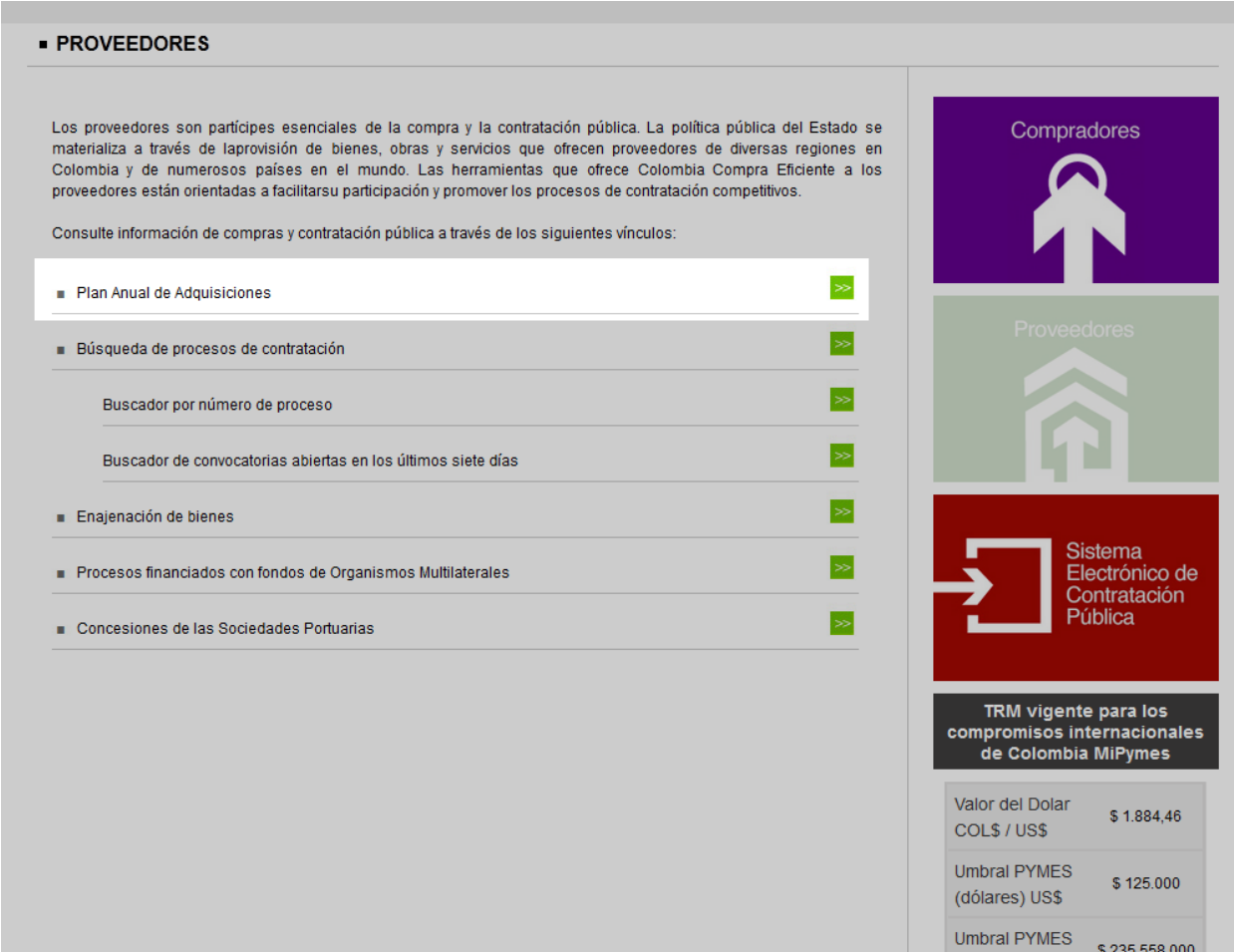

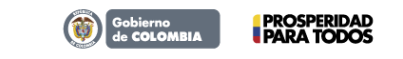

Tel. (+57 1) 795 6600 · Carrera 7 No. 26 - 20 Piso 17 · Bogotá - Colombia

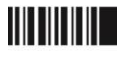

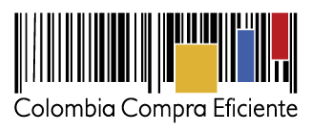

Seleccione el Plan Anual de Adquisiciones que desea consultar:

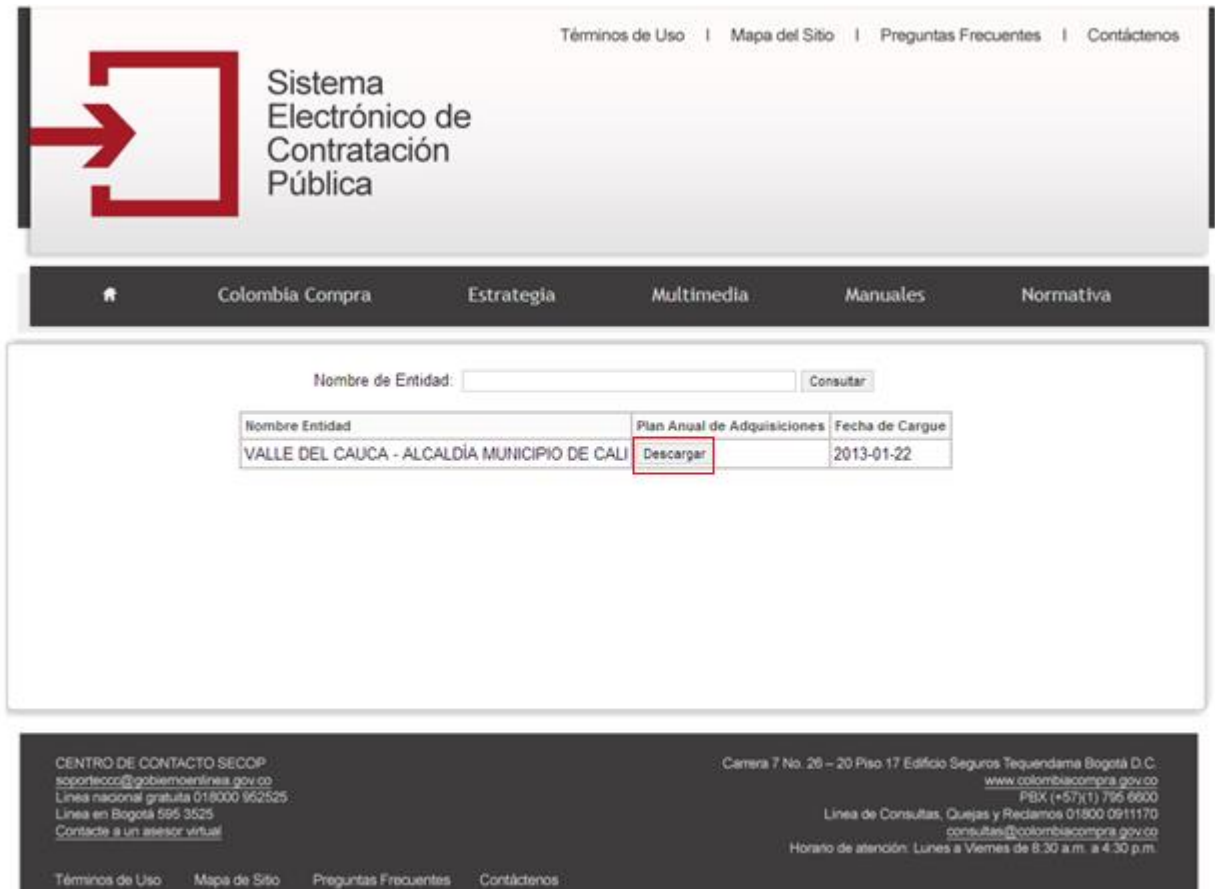

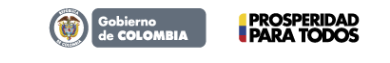

Tel. (+57 1) 795 6600 · Carrera 7 No. 26 - 20 Piso 17 · Bogotá - Colombia

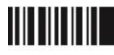